## **Edmark Reading Program Online**

## **How to Delete Students**

- **1.** Deleting a student is a permanent action. Please download student progress reports before deleting, as all data will be removed.
- **2.** School Admin: click the <sup>[]</sup> by the student to be deleted.
- **3.** Respond to the warning message.
- **4.** The seat count will increase by one.

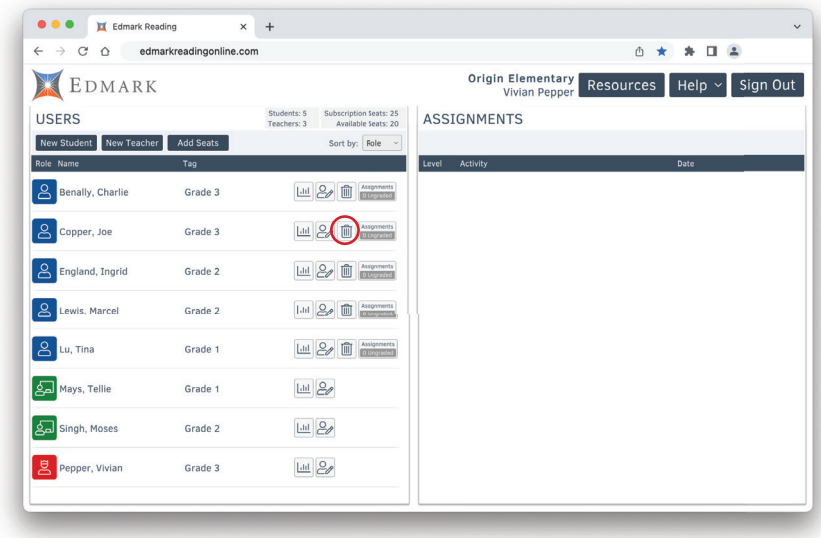

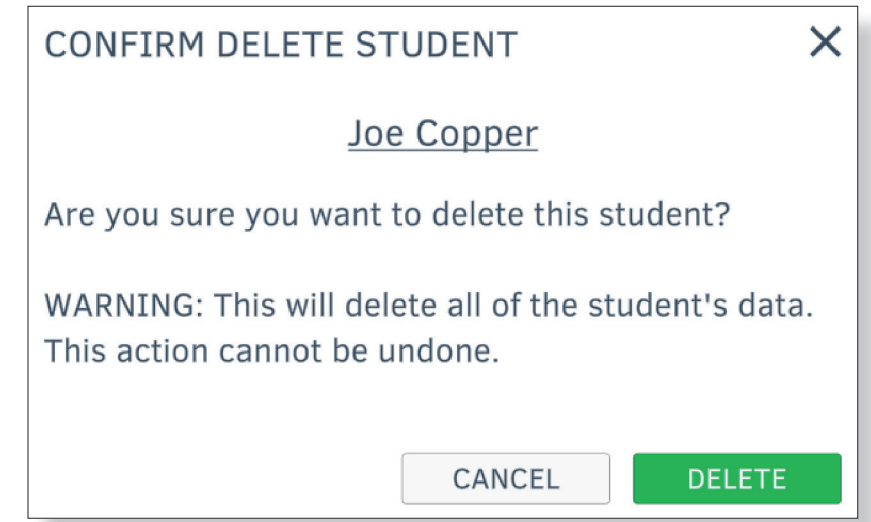

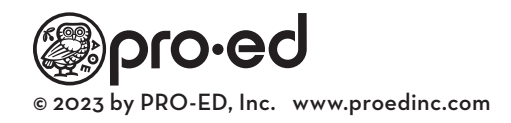